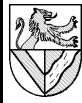

Alle Angaben im Text sind für [MS 97] = MS Office 97; Abweichungen in [SO] = OpenOffice / StarOffice stehen in den Fußnoten. Die Erklärung der Funktionen entnehmen Sie bitte der Hilfe.

# **1 A ufgabe**

Erstellen Sie ein Blatt zur überschlägigen Berechnung von Finanzierungen mit den folgenden Vorgaben:

- Eingaben: benötigte Summe, Nominalzins p.a. in %, Tag der Auszahlung und monatliche Tilgungsrate
- Ausgaben: Gesamtzinsen, Laufzeit in Monaten und Datum der letzten Rate

# **2 V orgehensweise**

Zunächst bereitet man Ein- und Ausgabefelder vor. Damit man die später eingegebenen Formel überprüfen kann, verwendet man Eingabewerte mit leicht nachprüfbaren Ergebnissen.

Wenn die Berechnung wie hier iterativ (Zeile für Zeile) erfolgt, legt man eine Zeile (hier 11) für die Startwerte an. Die eigentlichen Berechnungen ab Zeile 12 werden so angelegt, dass man sie nach unten kopieren kann. Anschließend prüft man die Ergebnisse und bringt ggf. Korrekturen an.

## **2.1 E in- und Ausgabefelder**

Bereiten Sie die Ein- und Ausgabefelder nach Muster lösung mit den vorgeschlagenen Eingabewerten vor.

Die Spalten mit den Monatsersten füllen Sie, indem Sie die ersten beiden Daten eingeben, beide markieren und dann abwärts bis zur Zeile 500 [1](#page-0-0) kopieren. Dadurch erkennt und ergänzt das Programm nur Monatserste. Eine Formel ist komplizierter zu erstellen, aber flexibler, wenn man seinen Tilgungsplan für eine andere Finanzierung verwenden möchte.<sup>[2](#page-0-1)</sup>

Die Nummerierung in Spalte A erfolgt genauso<sup>[3](#page-0-2)</sup>.

## **2.2 N ebenrechnungen 1. Zeile**

- 1 C11, D11: Zins und Rate bleiben leer
- 2 E11: Restschulden = Kreditsumme

#### **2.3 N ebenrechnung in den folgenden Zeilen**

Geben Sie in Zeile 12 die folgenden Formeln ein, und kopieren Sie diese abwärts bis

- 1 C12: Zins = letzte Restschulden x Jahreszins [4](#page-0-3) / 12  $-$  C12:  $=$ E11\*\$C\$6/12
- 2 D12: Rate = monatliche Rate (absolute Adresse)  $D12: = $C$5$
- 3 E12: Restschulden = letzte Restschulden + Zins Rate
- A12 bis E12: kopieren bis Zeile 500 und prüfen

#### **2.4 P rüfen und Verbessern der N ebenrechnungen**

Prüfen und Verbessern Sie die Formeln. In diesem Fall werden negative Zinsen und Raten angezeigt. Wenn Sie die Formel für die Raten zuerst korrigieren, erledigen sich die negativen Zinsen auch.

- 1 Die Rate darf nicht größer als Restschuld + Zinsen zusammen sein. Fügen Sie eine geeignete Funktion ein.
- D12: =MIN(E11+C12;\$C\$5) nach unten kopieren =MIN() gibt den kleinsten der Werte aus, die in der Klammer angegeben sind.

# **2.5 A usgabefelder**

- 1 Zinsen gesamt = Summe aller Zinsen
- D5: =Summe (C12:C500)
- 2 Die Laufzeit wird ermittelt, indem man feststellt, nach wie vielen Raten die erste Rate 0 erscheint.
- D6: =ZÄHLENWENN(D12:D500;">0")
- 3 Das Datum der letzten Rate wird aus der Datumszelle dieser Zeile entnommen. Als Zeiger dient die Laufzeit. Die beiden folgenden Lösungen sind eine Alternative:
- D4: =INDEX(B12:B500;D6;1) entnimmt im Beispiel aus der Zelle D6 den Wert 37, sucht innerhalb der Matrix (B12:B500) die 37. Zeile und 1. Spalte und gibt den darin enthaltenen Wert aus. Dies ist das Datum der letzten Ratenzahlung.
- D4: = SVERWEIS(D6; A11:B500;2;1) sucht in der ersten Spalte (Nummer) der Matrix (A11:B500) nach dem Wert, der in D6 steht, und nimmt aus derselben Zeile den Wert aus der 2. Spalte (Datumswert) und gibt ihn aus.

# **3 G rafische Darstellung**

1 Stellen Sie den Verlauf der Restschulden über der Laufzeit als Diagramm dar.

## **4 H inweise**

Die verwendeten Formeln entsprechen nicht genau der Bankmathematik, aber für eine überschlägige Kalkulation reichen sie aus.

Alle gezeigten Funktionen sind Beispiele, es sind viele andere Möglichkeiten denkbar, das gewünschte Ergebnis zu erreichen. Es kommt immer darauf an, Funktionen zu kennen oder zu finden, mit denen man seine Wünsche umsetzen kann.

Die Wirkung der einzelnen Funktionen entnehmen Sie bitte der Hilfe der Programme.

<span id="page-0-1"></span>2 B11: Auszahlungstag eingeben

<span id="page-0-0"></span><sup>1</sup> Nach <sup>500</sup> Monaten <sup>≈</sup> <sup>40</sup> Jahre müsste auch das größte Haus bezahlt sein. Das Kopieren muss jedesmal wiederholt werden, wenn man das Auszahlungsdatum ändern möchte. Das Kopieren könnte man durch geeignete Formeln unnötig machen, aber solche Formeln sprengen den Rahmen dieser Übung.

<span id="page-0-2"></span>B12: =Datum(Jahr(B11);Monat(B11)+1;1) (nach unten kopieren) A11: Nummer =  $0$ 

A12: Nummer = letzte Nummer + 1 = A11 + 1 (nach unten kopieren)

<span id="page-0-3"></span><sup>4</sup> Der Jahreszins muss mit absoluter Adresse eingesetzt werden.